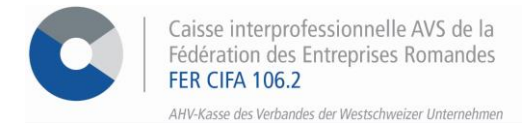

# **Vorgehensweise um die Anwendung ALPS zu benutzen**

Die Verwendung der ALPS-Anwendung, eines Portals für Anfragen betreffend Entsendungen, erfolgt in folgenden Schritten:

#### **SCHRITT 1**

Identifizieren Sie sich in den E-Services von FER CIFA, und klicken Sie auf **> ALPS online - Zugriff**

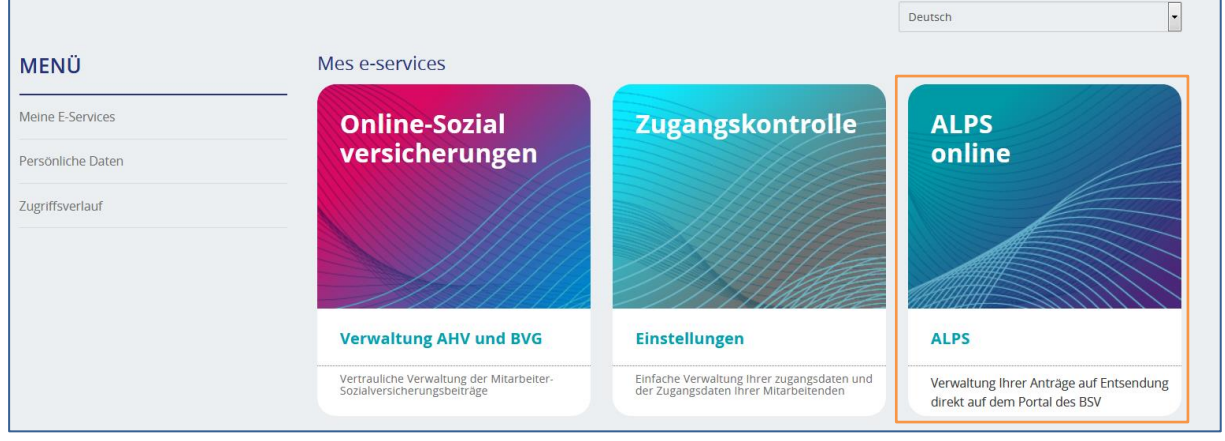

## **SCHRITT 2**

Akzeptieren Sie die Nutzungsbestimmungen und klicken Sie auf **> Weiter**

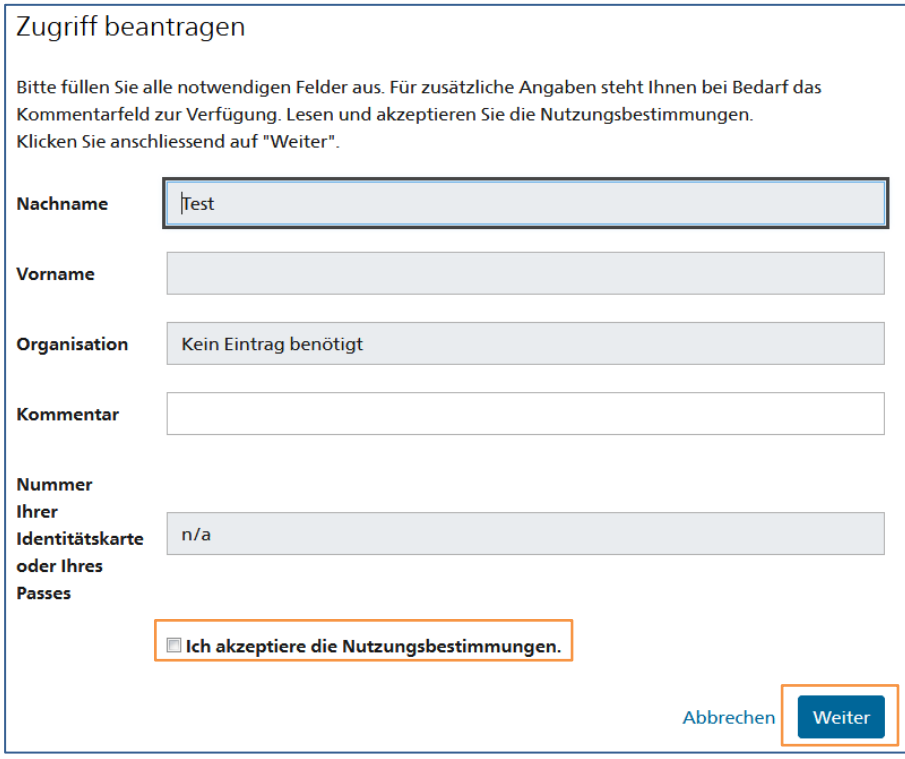

# **SCHRITT 3**

Zum Schluss klicken Sie auf **> Zurück zur Anwendung** danach **> melden Sie sich erneut an**

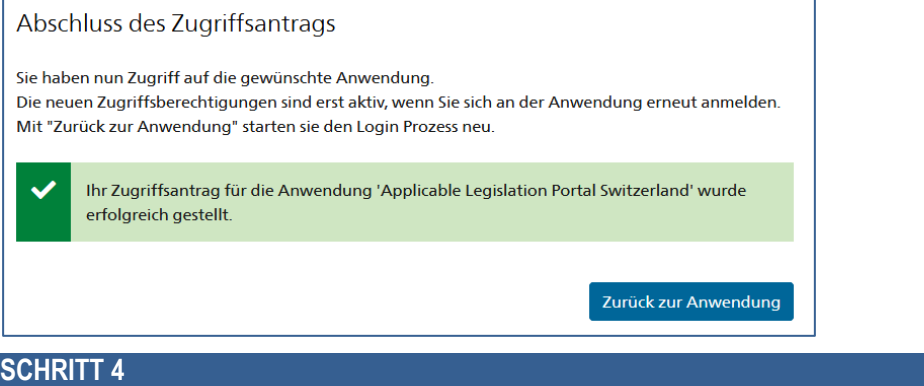

Bitte akzeptieren Sie die Nutzungsbestimmungen erneut, sobald Sie sich in der Anwendung befinden.

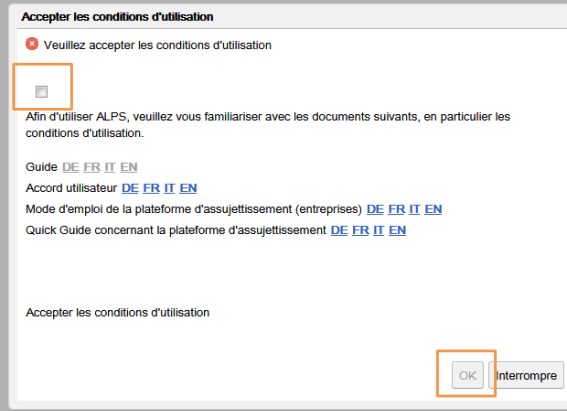

## **SCHRITT 5**

Um ein Antrag zu eröffnen klicken Sie auf **> Geschäftsfälle** und dann auf **> Neuer Einsatz im Ausland oder Neue Mehrfachtätigkeit** und beantworten Sie die verschiedenen Fragen auf dem Formular.

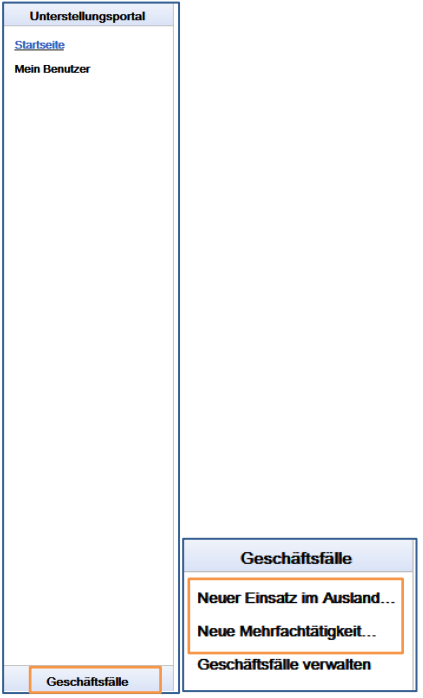

## **SCHRITT 6**

Schließlich laden Sie Ihre Formulare unter der Registerkarte **Dokumente** herunter und klicken Sie auf > **Geschäftsfälle** und dann auf > **Geschäftsfälle verwalten**

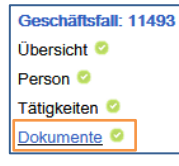

#### **FÜR ALLE FRAGEN BETREFFEND ALPS**

 $\bullet$  026 350 33 76  $\quad \textcircled{\textcirc}$  [contact-eservices@cifa.ch](mailto:cifa.avs@cifa.ch)